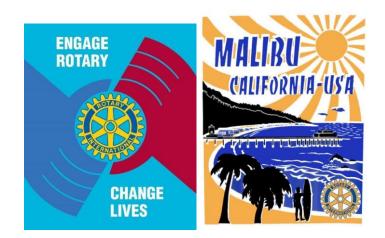

# The Award Winning Malibu Rotary Club Surfwriter

June 11, 2014

Official Newsletter of the Rotary Club of Malibu Malibu Rotary Club President William Wishard

> Edited by Dr. John W. Elman Pictures by Dr. John W. Elman

In This Issue (click underlined topics for web link when connected to the Internet)

- Wednesday June 18 at 6:00 p.m. DEMOTION PARTY AT DUKES RESTAURANT IN MALIBU (PCH at Las Flores). There will be no noon Rotary Club meeting at Pepperdine that day
- Next Regular Malibu Rotary Club Meeting Wednesday June 25 at noon at Pepperdine University Drescher Graduate campus in LC 152 (with fellowship starting at 11:30 a.m.). Speaker will be Doug Kmiec who will explain "Why Aristotle and Jimmy Stewart were both right"
- Last Week's meeting John Elman demonstrates the new (2 week old) Malibu Rotary Club website—maliburotary.org is now on ClubRunner Version 3 platform—all new format. What's the difference and what's the same?

- Belgian Visitors at Malibu Rotary Club Meeting Exchange Flags and Meet Old Friend
- Other News and Guests at the Last Malibu Rotary Club meeting
- Check <u>Calendar</u> on Malibu Rotary website <u>www.maliburotary.org</u>
- Rotary International Website: <u>www.Rotary.org</u>
- Rotary District 5280 Website:<u>www.rotary5280.org/</u>
- RI President (2013-2014) Ron D Burton
- Rotary District 5280 Governor (2013-2014): Doug Baker
- Assistant Governor for Malibu Rotary Club: Alice Muntean (2013-14)

The New Malibu Rotary Club website—

maliburotary.org is now on ClubRunner Version 3 platform—

An All New Format--

Webmaster John Elman Explains Why the Change? What's the Difference and What's the Same?

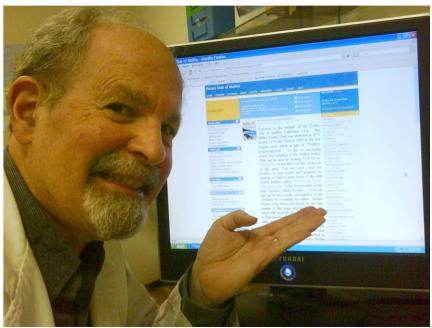

After experiencing difficulties trying to upload the May 21 2014 MalibuRotary Club Surfwriter newsletter on to the Malibu Rotary Club website, a process John had done weekly since the Malibu Rotary initially subscribed to the ClubRunner service in 2009, John became frustrated

There were always certain problems with ClubRunner since the beginning. It was always extremely slow, even if you had a fast computer and a fast broadband internet connection. If you were

patient whatever you would upload, add, or modify on the ClubRunner website would eventually appear—but not this time. Each time John attempted to upload the document it appeared that it was starting to upload and then go back again to the upload screen. He then saw a small but important error message. "You have uploaded 255 documents. The limit is 255. If you want to upload another document you must delete a document." Hmm

John recalled back to 2009 when he recommended that the Malibu Rotary club sign up for ClubRunner. He had created a Malibu Rotary Cub website in 2002—a free MSN Group site. It contained several hundred pictures and archives of what happened in the Malibu Rotary Club from 2002 to 2009. Then Microsoft decided to pull the plug on all MSN Group sites. According to Wikipedia:

MSN Groups was a website part of the MSN network which hosted online communities, and which contained Web pages, hosted images, and contained a message board. MSN Groups was shut down on February 21, 2009 as part of a migration of online applications and services to the Windows Live brand. Windows Live Groups, a part of the Windows Live branding, was never marketed as, or intended to be a replacement for MSN groups.

Besides enforcing John's continued distrust of Bill Gates, Microsoft, Windows, etc., despite Bill and Melinda Gates tremendous contributions to Rotary and polio eradication, it forced John to consider an alternative to the earlier Malibu Rotary Club website. By the way, when Microsoft shut down the old MSN Group Site on February 21, 2009 all the data and pictures on those MSN Group sites, including the Malibu Rotary pictures and stories, were lost forever.

So that is how the Malibu Rotary Club started with ClubRunner. It was recommended by people in the Rotary District—the Rotary District site is a ClubRunner site. It integrated club reports with the Rotary District—the district supported it and subsidized part of the startup costs for the Club—they wanted clubs to use it.

John remembered asking the ClubRunner sales person if there was a limit to the number of documents that could be uploaded. He was told by the ClubRunner representative, "I've never seen anyone run out of space. You should be able to upload as many newsletters as you want." Fast forward to May 21, 2014. Whether the ClubRunner marketing person didn't know or he lied, there John was, having to delete a file each time he wanted to upload or create a new one.

So John called ClubRunner support in Ontario, Canada, and found out that there were many limits to ClubRunner version 2.0. Customer support representative recommended converting to ClubRunner version 3.0, which has no restrictions on number of documents that can be uploaded, and many features lacking in version 2.0.

The conversion process is probably more complicated than when the Malibu Rotary Club converted from ClubRunner 1.0 to 2.0. It takes some time to save all the data from 2.0 and unlike the conversion from 1.0 to 2.0, which allowed you to go back to 1.0 if you didn't like 2.0, the conversion to 3.0 is one way. You cannot go back to 2.0 once you have converted to 3.0.

The good news is ClubRunner v3.0 has so many more features than v2.0 that you wouldn't want to go back. It runs on a new platform, Microsoft Azure, which is faster than the previous platform. It is the same cloud platform that powers Skype, Office 365, Bing, and Xbox. Yes I hate Microsoft. But it turns out my office programs only run on Windows. As bad as they are, they are the only ones who can do certain things ClubRunner 3.0 has increased space—in fact it is unlimited. You can create an unlimited amount pages, many more choices in layout design, and internal search functions lacking in the previous versions. So John pushed the right buttons and suddenly the Malibu Rotary Club website was running on ClubRunner 3.0! Malibu Rotary Club bought the domain MalibuRotary.org so that it would be easier for people to find the website. Without the domain people would have to type ClubRunner.ca/Malibu into the browser. In March we paid for another 5 years of domain registration. You can still type ClubRunner.ca/Malibu into your browser and it will get you to the Malibu Rotary Club website, but we have been publicizing the easy to remember MalibuRotary.org. Typing either of those urls into the address bar on your computer or smart phone browser you will end up going to http://portal.clubrunner.ca/2529.

In complete redesign of the new site the banner at the top of the home page can have one or more pictures in it and John chose an image he found showing part of the Pepperdine campus looking over the blue Pacific, and chose as the basic theme a water one, but what could be blue waves at the top could also be the silhouette of the mountains above Malibu. There was a choice of how many columns the home page has and the elements contained in those column, the placement of where each element should be and the content details of each element.

Below the banner is a narrow strip containing 5 words:

#### HOME STORIES NEWS CALENDAR SPEAKERS

These are important links to past and future activities of the club that can be seen by anyone in the world without having to login. The two most important ones are CALENDAR and SPEAKERS

Both the calendar and speakers modules in version 3.0 have search functions not available in v 2.0. If you click on CALENDAR it will take you to a graphic of this month's calendar with

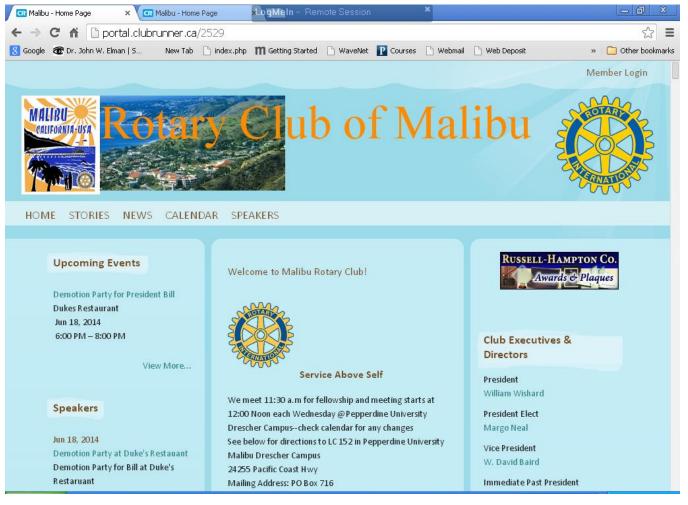

color codes for different type of activities that might be occurring (club meeting, board meeting, district governor visit, club event, etc) but most importantly at the top of the CALENDAR screen are the words "List of All Upcoming Events" If you click on those words you can list a date or any span of dates past and/or future to see what club events, what speakers, what was or what will happen on those dates.

It you click SPEAKERS it will take you to a list of future speakers, the dates of their program as well as details about them. The most impressive feature here is the new search field to the right on top. If you put either the first or last name of any speaker, or a word from the topic of their program, you can locate it here. Information is available for any speaker at the Malibu Rotary Club since January 2009.

Since the previous versions of the Malibu Rotary Club website had 3 columns, John decided to stay with that format of 3 columns.. Something that is new about ClubRunner version 3 is that it creates websites that are optimized for the device the viewer is using—There is the main version that is seen when viewing the site on some type of computer (desk top, lap top, notebook, tablet, i-pad) and another version that will be shown if viewing the website from a smart phone (i-Phone, Android, Blackberry). The smart phone version, instead of showing three columns simultaneously, shows only one column at a time. To see what's in column 3, the right column on a computer, a smart phone user has to scroll down through all of column 1 and column 2 to get to column.3. The good news is the the next event, the next week's speaker, what is really important, is at the top of column 1 and therefore will be the first thing a smart phone user will see.

You don't have to log in to see the important newsworthy information on the home page. Since the home page has so much information and is so long he put the most critical information at the top of each column. The top of the left column, as state above, lists the next important club event, then a list of the next group of speakers, then a list of Rotary links, links associated with the club and the Malibu community. Below that he has created a new section—a list (and links) to the websites of Malibu Rotary Club members. Besides learning about club members vocations, the links should help, in a small way, increase search engine optimization (SEO) of the club member's sites. John only knew the websites of three members. If other members have websites they are encouraged to e-mail the link to their site to John.

The second column has a description and time of Malibu Rotary Club meetings, mailing address, a map to meeting place to click on, a link to the District website, text directions of how to get to the meeting place on campus, and stories about future and past events. The top story after the club demographics is always the who what and where of the next meeting or event, sometimes both.

The third column has all the club officers listed at the top of the page. Anyone viewing the website, without logging in, can send an e-mail to any of the club officers or committee heads listed in this section and it will be delivered to that person's e-mail, even though the e-mail address is not shown with the person's name. Under the club officers is a space for photo albums, and the only album shown at this time is a photo album of all club members. The archives of all past issues of the *Malibu Rotary Club Surfwriter* since January 7 2009 are listed at the bottom of the third column, under a section entitled Home Page Download files. Clicking on any issue will bring up the pdf version of the issue. If one wants to look up a speaker under

SPEAKERS tab, which has search ability for speakers, topics and dates, it possible to research more details and pictures of the speakers by reading *Malibu Rotary Club Surfwriter* written for that day. At this time the Home Page Download files do not have the same search functions as CALENDAR or SPEAKERS.

So there is a lot of information anyone can access WITHOUT logging in. To see details about club members (phones, e-mail and postal addresses, vocation, and any details they wish to divulge), or to see club documents, members attendance and other records, or to make any changes to website, upload pictures, send reports, send e-mail to any and all club members who are not one of the officers, or to District Club presidents, secretaries and other groups of people then one must log into the website.

What is the same about ClubRunner 2.0 and 3.0 is typing the same domain maliburotary.org will get you to the site. Another thing that is the same is the "member login" which is still located at the top right of the home page and you use the same log in—the same user ID and password you had before. Also, if you forget your ID and password your ID can be sent to your e-mail and you can reset you password if your choose "New and esisting users retrieve login and/or reset password."

For members of the Malibu Rotary Club the ID is your first initial followed by your last name followed by the number 2529. It should look like the screen shot below

| C ClubRunner Azure Login Page X C Malibu - Home Page       | ogMeIn - Remote Session ×                                                       | - 0 ×                         |
|------------------------------------------------------------|---------------------------------------------------------------------------------|-------------------------------|
| ← → C f land https://portal.clubrunner.ca/2529             | )/User/Login?ReturnController=Page&ReturnAction=                                | =ShowHomePage 🔂 🔳             |
| 8 Google 🕢 Dr. John W. Elman   S New Tab 🗋 index.php 1     | 🎢 Getting Started 🗋 WaveNet 📭 Courses 🗋 Webmail 🗋 Web                           | o Deposit » 📋 Other bookmarks |
| ClubRunner <sup>™</sup> Connect. Collaborate. Communicate. |                                                                                 | Home 🍙                        |
| Rotary Club of Malib                                       | u                                                                               |                               |
|                                                            | Enter your login information below:<br>Login Name<br>jelman2529<br>Password<br> |                               |
|                                                            |                                                                                 |                               |

In ClubRunner version 2 once you logged in you were taken directly to the admin page. In version 3 you are taken to the home page again, but one thing has changed. The place where "member login" at the upper top has now been changed to "Logout" and a new index tab has been added next to it, just to the left, "Member Area." When you see "Member Area" on the home page it means you have successfully logged in. Clicking on the "Member Area" button it will open the members only VIP section of the site, "Administration" page, which has two main columns, and with 3 sections in each, and is the same as the Admin page of ClubRunner version 2

| Google 🕢 Dr. John W. Elma            | ww.crsadmin.com/Gen/Admin.aspx?aid=2529<br>man   S New Tab                                                                              | C Other bookma |
|--------------------------------------|----------------------------------------------------------------------------------------------------|----------------|
|                                      | Administration                                                                                                    |                |
| upport Center                        |                                                                                                    |                |
| n Demand Videos                      | Need some training? Register for ClubRunner webinars <u>here</u> .<br>Latest Updates - Release Notes Available on Service Updates page. |                |
| ownloads                             |                                                                                                    |                |
| Vebinars                             |                                                                                                    |                |
| ubmit a Ticket                       | 👚 My ClubRunner 🔹 Membership Manager                                                                                                    |                |
|                                      | Edit My Profile Club Dashboard                                                                                                    |                |
| lubRunner Add-                       | Change My Password Active Member List                                                                                                   |                |
| ns                                   | Upload My Photo Other Users List                                                                                                    |                |
| nhanced Committees                   | My Commitments Inactive Members List                                                                                                    |                |
| 1odule                               | My New Member Activities NEW Friends of the Club                                                                                        |                |
| lyEventRunner                        | My Friends Bulletin Subscribers                                                                                                    |                |
| nline Payment &                      | View Club Directory New Member Program                                                                                                  |                |
| Commerce Module -                    | View Club Photo Directory. Dues & Billing                                                                                               |                |
|                                      | eDirectory Reports 2.0 Switch on Data Integration with RI (Automatic)                                                                   |                |
| nline Payment &<br>Commerce Module - | View Printable Mailing Labels NEWI Report Data Changes to RI (Manual Emails)                                                            |                |
| AN                                   | Email Message Center, NEWI Request Member Updates                                                                                       |                |
| arcode Scanner                       | Email Message Center (old version – to be retired) Edit Executives and Directors                                                        |                |
| 1odule                               | View Club Documents Committee Management                                                                                                |                |
|                                      | My Attendance Birthday & Anniversary Report                                                                                             |                |
|                                      | My Committees Gender Distribution (Summary)                                                                                             |                |
|                                      | My Billing Account Balance Download Member Data                                                                                         |                |
|                                      | Custom Reports (Optional)                                                                                                    |                |
|                                      | Website Manager Member Designations                                                                                                    |                |

These screen shots show you only the tops of each page, and most members only have access to the top part. As webmaster John can access the entire site. Club officers generally have more access to the site.

The three sections in the main left column are My ClubRunner, Website Manager, and Club eBulletin. The three sections on the right column are Membership Manager, Meeting Services, and Administrator. Everyone has access to My ClubRunner and Membership Manager.

All club members should be familiar with the My ClubRunner part of the site. Besides each members profile it opens E-mail Message Center which has been updated in Version 3.0. You can easily send e-mails to all the other Club members and certain other people. To send an e-mail using the e-mail message center the recipient must be in group. Some of the groups are Malibu Rotary Club members, Rotary District Club President and Secretaries, and other custom created groups. You can send e-mail to everyone in a group or to just certain people.

The three sections on the right column of the Administration Page are Membership Manager, Meeting Services, and Administrator. Under Membership Manager is "Active Member List." It shows 20 "Active" and 2 "Honorary" members. Clicking on names will show details of each member. Everyone has a website access code of either 30, 40, 50, 60 or 70. New members are automatically assigned a code of 70, which means they have the least access to the website. The website administrator has access of 30, which means total access to the website. John has access 30 since the site was started. He has assigned David Zielski access 30 also, because of his background in computer technology. Besides the Active Member List there are other section in the Membership Manager that allow for various reports about members, when they joined, where they live, gender and other demographics. The Meeting Services has mostly to do with attendance. After every meeting the Club Secretary (John) takes attendance and writes it into this section. Members can check their attendance for errors. If you miss a meeting and attended a Rotary event anywhere else (meeting or other Rotary sponsored event) you can report your make up here.

There are many parts of the CubRunner site the Malibu Rotary Club has never used. There is a section to write an e-bulletin. John has found that using the ClubRunner e-bulletin writer and creating a separate subscription list for it to be more cumbersome than current method of bulletin writing. He is reviewing these things and is finding that ClubRunner 3.0 has better e-bulletin potential than ClubRunner V 2.0 and there may be some changes coming this year in bulletin creation and delivery.

The Website Designer 3.0 has many features that the previous website did not have. It has, like Windows 7 and later versions of Windows, a Libraries section. The libraries include a story library, photo album, Global Custom Widgets, Links Widget Library and Image Library. John has several computers which each have different Rotary pictures in them. It often convenient to use and archived picture rather than to take a new one when writing a story about a person or place. He has been able to upload pictures from his main computer into the Website 3.0 Image Library with more to come.

In the past 2 weeks John has filed several trouble tickets and conversed with CubRunner support on various issues related to the new version of ClubRunner. As time goes on expect to see changes made, both in website design and newsletter design and delivery.

# Belgian Visitors at Malibu Rotary Club Meeting Exchange Flags and Meet Old Friend

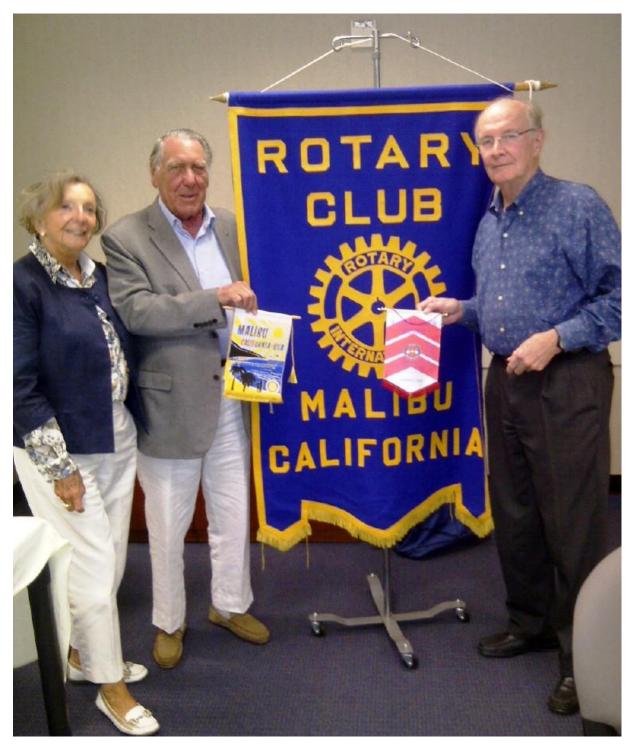

Noel Develter, a visiting Rotarian from Meenen, Belgian, stands with wife Suzanne, while they exchange club banners with Malibu Rotary Club Vice President David Baird at the Malibu Rotary Club meeting June 11. While at the meeting Suzanne had a chance to catch up with her long time friend Malibu Rotarian Irene Bettler who is from Switzerland. The two had not seen each other for 25 years.

## Other News and Guests at the Last Malibu Rotary Club meeting

The main topic of discussion at the Malibu Rotary Club meeting was the Demotion Party the Club was going to have for Bill Wishard, who was out of town at his 50 **year** reunion as graduate from Williams College. John had scheduled demotion party for Sunday June 22 at 4:00 p.m. at Pepperdine, because he had discussed this with Bill before Bill left town, and it seemed like a good time for Bill, but Maggie wanted it to be June 18<sup>th</sup>, and several in the club wanted it to be at another location. Before the meeting ended it was decided to have it in one week—June 18<sup>th</sup> at 5:30 p.m. at the private room in Duke's restaurant in Malibu. Cost will be \$50.00 per person to be paid to club treasurer at the door. The next day the time was changed to 6:00 p.m. So officially the time of the Demotion Party is 6:00 p.m. to 9:00 p.m. at Dukes restaurant. Ask either Margo or Maggie about details.

### **Happy Dollars**

Yes there were happy dollars but John was too busy writing about other things

### Guests

Guests at the June 11 meeting of the Malibu Rotary Club included **Noel Dovelter** and wife **Suzanne**, visiting from the Rotary Club of Meenen, Belgian; **Beth Mohiuddin of** Beth Travel Advisor, **Alain Daisy de Villargennes** and his wife from Paris, France, now living in Malibu, and **Carlye Rudkin**.

**Upcoming Speakers** (yet to be confirmed)

- Randy Klingensberg, Performing Arts Studio West (who trains disabled artists to perform--school attended by blind autistic musical savant Rex Lewis)
- Founder of the National Veterans Foundation, Floyd 'Shad' Meshad
- Dana Sherman of the Fleet Street Bike Project

• Dan Wise on history of the 25,000 acres from Marina del Rey to PV Penninsula to Western Ave

Please see Malibu Rotary Club Website **www.maliburotary.org** for latest Calendar and future speakers and facebook pages for other news.

Like Rotary Club of Malibu on facebook

Calendar

June 18

Demotion Party for Bill at Dukes Restaurant Malibu (cost \$50.00 per person at door)

June 25 (at Pepperdine LC 152)

Doug Kmiec "Why Aristotle and Jimmy Stewart were Both Right

July 9 (at Pepperdine LC 152)

Brian Turner—"How to Kill a Lawsuit"

July 16 (at Pepperdine LC 152)

Nora MacLellan "Vision to Learn"

July 23 (at Pepperdine LC 152)

Jo Anne Books "Life After Poliio

Aug 20 (at Pepperdine LC 152)

Carl Christman "Carl Reads Minds"

September 10 (at Pepperdine LC 152)

Dr Alison Wishard Guerra "Early Childhood Development"

# October 25

Hollywood Holloween Custume Party Fund Raiser